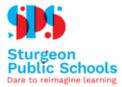

### Things you will need

- PowerSchool parent portal account
- · Access to a computer or use of a browser on a handheld device
- Internet Browser
   Firefox recommended (Microsoft Edge / Internet Explorer are not supported)

### Step 1

Log onto to your PowerSchool parent portal account at https://pschool.sturgeon.ab.ca/public/home.html

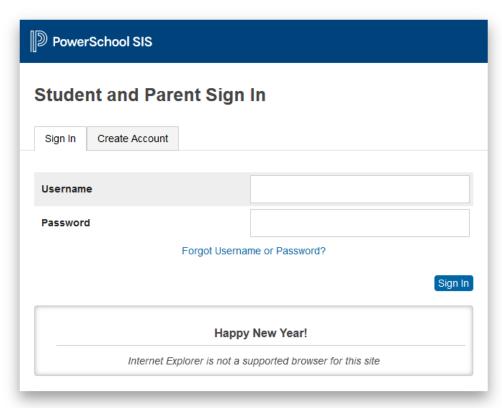

Copyright © 2005-2019 PowerSchool Group LLC and/or its affiliate(s). All rights reserved.

All trademarks are either owned or licensed by PowerSchool Group LLC and/or its affiliates.

If you have forgotten your Username or Password, click the Forgot Username or Password? link to retrieve.

If you are still unable to login, contact your school office for assistance.

Page 1 of 5 Created 02.21

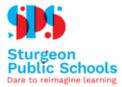

### Step 2

Select your first student by clicking on the name

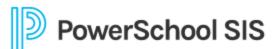

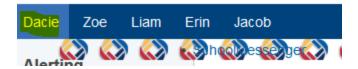

### Step 3

On the left side of the screen, click on the Registration Confirmation tab

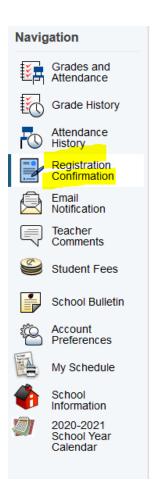

Verify the information on the page carefully for each section

- STUDENT DEMOGRAPHICS
- STUDENT AND PARENT/GUARDIAN INFORMATION
- FOIP CONSENT
- MEDIA CONSENT
- ABORIGINAL SELF-IDENTIFICATION
- SECTION 23 FRANCOPHONE EDUCATION ELIGIBILITY

#### **DECLARATION**

The school name that your child is registering with for the 2021-2022 school year, will be reflected at the top of the page.

Page 2 of 5 Created 02.21

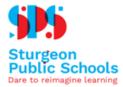

Within the Student Demographics and Student & Parent/Guardian Information section, you will have an opportunity to select either: Info is Correct or Changes Required.

If changes are required, fill in the new information in the box provided.

| Corrections       |        |
|-------------------|--------|
| ○ Info Is Correct |        |
|                   | $\neg$ |
|                   |        |

### Under FOIP Consent:

- 1 Read the information and scroll down in the box to select the check box confirming you have read
- 2 Select either option pertaining to this consent

By answering yes to these terms, you are consenting to your child's information being used for these purposes. If no form is returned, it indicates that consent was NOT given.

Yes, I consent to my child's information being used for the above stated purposes.

No, I DO NOT consent to my child's information being used for the above stated purposes.

### Under Media Consent:

- 1 Read the information and scroll down in the box to select the check box confirming you have read
- 2 Select either option pertaining to this consent

| Yes, I give The Sturgeon Public School Division permission to include my child or myself in the media coverage and its use as described above.               |
|----------------------------------------------------------------------------------------------------|
| No, I DO NOT agree to give The Sturgeon Public School Division permission to include my child or myself in the media coverage and its use as described above |
|                                                                                                    |

Page 3 of 5 Created 02.21

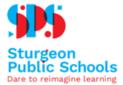

Aboriginal Self-Identification will auto populate what is currently recorded in PowerSchool.

| ABORIGINAL SELF-IDENTIFICATION                                                                                                    |                                                    |  |
|----------------------------------------------------------------------------------------------------|----------------------------------------------------|--|
| ** If you wish to declare the student is Aboriginal, please select the one, otherwise select "No O No Status O Status Indian/ First Nations O Non-Status Indian/ First Nations O Metis                                                                                                    |                                                    |  |
| The current student record for Aboriginal Self-Identification indicates: No Status. This Declaration must be updated annually.                                                                                                    |                                                    |  |
| For further information, please refer to https://www.alberta.ca/first-nations-metis-or-inuit-student-self-identification contact the School Board Superintendent at 780-939-4341.                                                                                                    | n.aspx or contact Alberta Education at 780-4       |  |
| If you wish to change your Self-Identification, please update this record                                                                                                    | d.                                                 |  |
| Update the <b>Section 23 Francophone Education Eligibility Declarat</b> options.                                                                                                    | ion by selecting from the available                |  |
| SECTION 23 FRANCOPHONE EDUCATION ELIGIBILITY DECLARATION                                                                                                    |                                                    |  |
| Pursuant to Section 17 of the Education Act and Section 23 of the Canadian Charter of Rights and Freedoms:                                                                                                    |                                                    |  |
| Citizens of Canada                                                                                                    |                                                    |  |
| <ul> <li>whose first language learned and still understood is French, or</li> <li>who have received their primary school instruction in Canada in French have the right to have their children receive primary and secondary instruction in French, or</li> <li>of whom any child has received or is receiving primary or secondary school instruction in French in Canada,</li> </ul> |                                                    |  |
| have the right to have all their children receive primary and secondary school instruction in the same language.                                                                                                    |                                                    |  |
| In Alberta, parents can only exercise this right by enrolling their child in a French first language (Francophone) program offered by a Francophone Regional Authority.  ** A. According to the criteria above as set out in the Canadian Charter of Rights and Freedoms, are you eligible to have your child receive                                                                  | a a Franch first language (Francophone) education: |  |
| Yes O No O Do not know                                                                                                    | e a French mat language (Francophone) education.   |  |
| ** B. If yes, do you wish to exercise your right to have your child receive a French first language (Francophone) education?  Yes O No N/A                                                                                                    |                                                    |  |
| Step 4                                                                                                    |                                                    |  |
| Check the box and enter your name.                                                                                                    |                                                    |  |
| CERTIFY INFORMATION IS CORRECT                                                                                                    |                                                    |  |
| You need to read and respond to the FOIP terms. Click here.                                                                                                    |                                                    |  |
| You need to read and respond to the Media terms. Click here.                                                                                                    |                                                    |  |
| ☑ By checking this box, I acknowledge that I am the parent/legal guardian of                                                                                                    |                                                    |  |
|                                                                                                    |                                                    |  |
| given on this registration form is complete and correct. As indicated by my s                                                                                                    |                                                    |  |
| legally binding.                                                                                                    |                                                    |  |
| Enter your name:                                                                                                    |                                                    |  |

Page 4 of 5 Created 02.21

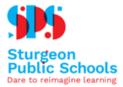

### Step 5

Review submission for final approval and click the Submit My Response button. Alternatively, there is a Cancel and Go Back option.

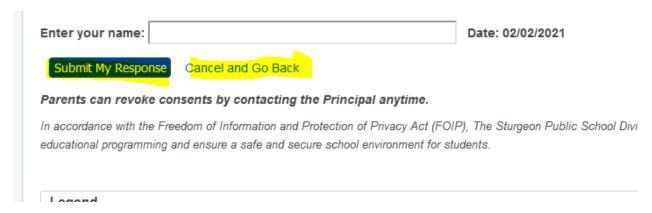

If you have changes to your registration information after submission, please contact the school office directly.

### Step 6

From the top left corner, select your next child and repeat the process until all children have been registered.

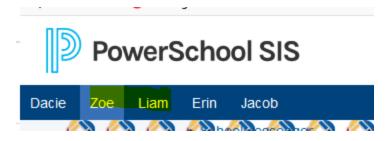

Troubleshooting Assistance: If you have any questions along the way, please feel free to contact the school office.

Page 5 of 5 Created 02.21